#### RCS

#### C.L.U.E PRESENTATION

Dennis A. Dallas October 11, 2005

## REVISION CONTROL

- Track changes
- Restore prior versions
- Merge changes
- Maintain branches
- Keep logs

### STRUCTURE

#### WORKING DIRECTORY

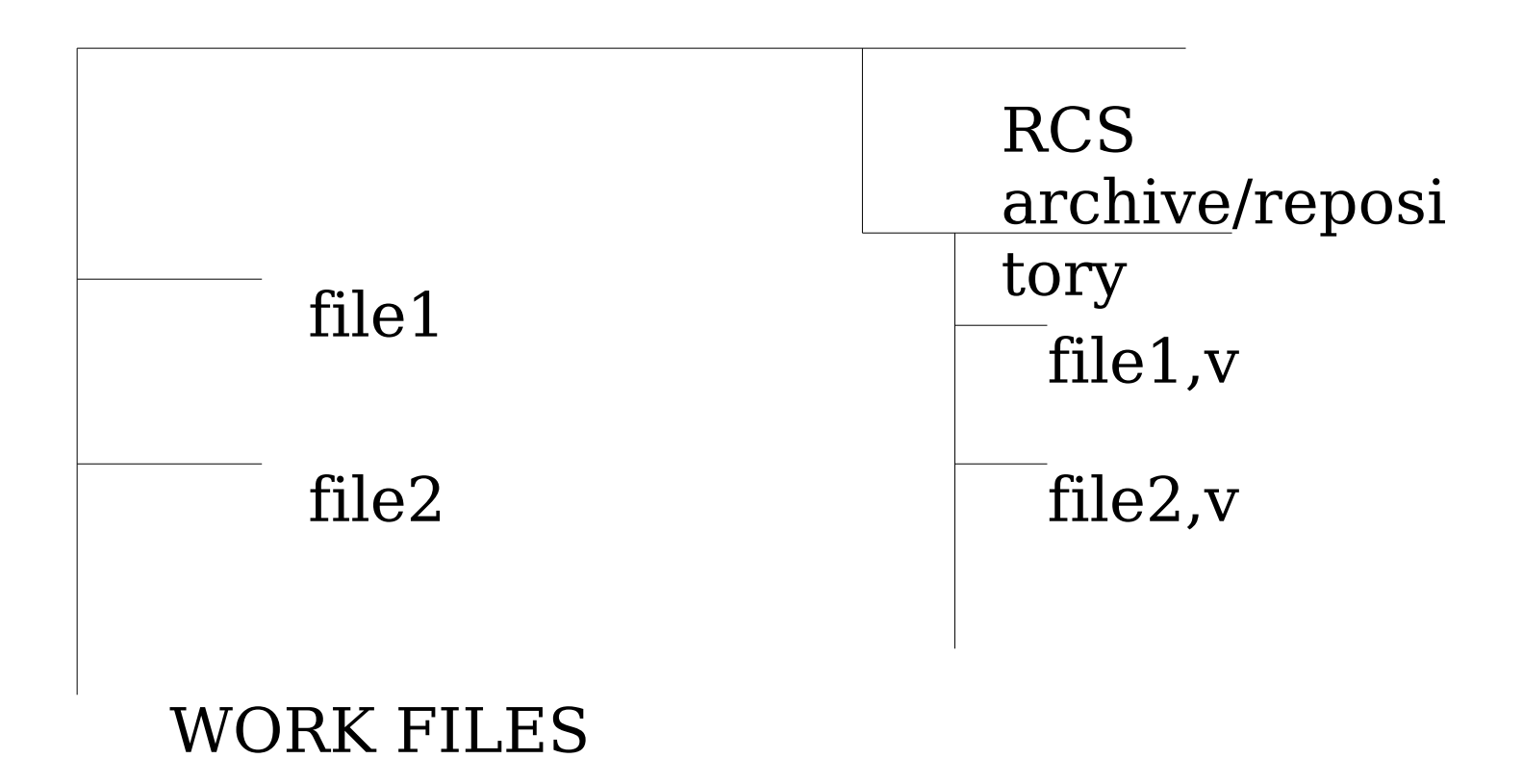

## CONCEPTS

- Working directory holds program(s) being edited
- Repository holds 'official' copies, changes, logs, etc. In libraries
- Check in puts program into library in repository
- Check out puts program into working directory from repository

## CONCEPTS

- Log description of changes
- Version combination of release and revision number (and branch and revision numbers if any)
	- release.revision 1.1
	- release.revision.branch.revision 1.2.1.4
- Branch version that is an off shoot from main line

### CONCEPTS

• lock – only one person can edit [unlocked - can not be edited]

## COMMANDS

- rcs administration commands
	- -i initialize library
	- -kb set up for binary files
	- -b sets default branch
	- -l lock or -u unlock
	- -on.n delete revision
- ci check in
	- -rn.n specify revsion
	- -rn.n.n.n specify branch

## COMMANDS

- -l leaves an editable copy in working directory
- -u leaves an uneditable copy in working directory

## COMMANDS

- $\bullet$  co check out
	- -rn.n specify revision
	- -l with lock
	- -jn.n:n.n join (i.e. merge changes)
	- -p print to screen
- rlog lists log
- rcsdiff lists differences
- rcsmerge combins changes

## COMMANDS - MISC.

- ci -sstring set status
- ci -nstring set release.version name
- co -sstring retrieve by status
- co -rstring retreive by name

## CREATE

- \$ rcs -i hw.pl OR
- hw.pl
- print "hello world" \n";
- \$ ci hw.pl
- create library file RCS/hw.pl,y
- perl program
- program code
- create &/or update library file
- version 1.1

### Created file and archive

kad @kosta:~/cluercs/helloworld - Shell - Konsole

Session Edit View Bookmarks Settings Help

[kad@kosta helloworld]\$ echo 'print "hello world \n";' >hw.pl [kad@kosta helloworld]\$ ci hw.pl  $RCS/hw.pl.v \leftarrow -hw.pl$ enter description, terminated with single '.' or end of file: NOTE: This is NOT the log message! >> start of hello world project  $\gg$  . initial revision: 1.1 done [kad@kosta helloworld]\$ ls RCS  $h w.p1.v$ [kad@kosta helloworld]\$ ls **RCS** [kad@kosta helloworld]\$

## FIRST REVISION

•  $\circ$  co -l hw.pl

●

- #! /usr/bin/perl
- print "hello ...
- $\sin^{-1}$  hw.pl
- check out hw.pl with lock
- new code
- code
- check in hw.pl; update library file RCS/hw.pl,y
- version 1.2

# log

```
RCS file: RCS/hw.pl.v
Working file: hw.pl
head: 1.2hranch:
locks: strict
       kad: 1.2
access list:
symbolic names:
keyword substitution: kv
                  selected revisions: 2
total revisions: 2;
description:
start of hello world project
revision 1.2 locked by: kad;
date: 2005/09/11 18:14:06; author: kad; state: Exp; lines: (1 0
added shebang
and the first time that and anti-type and contribu-
          ansa.<br>Kabupatèn Tibuluh Kulongan
revision 1.1
date: 2005/09/14 18:08:41; author: kad; state: Exp;
Initial revision
```
## CREATE BRANCH

- #! /usr/bin/perl print "hello print "who are ...  $\text{name} = \text{>};$ print "hi \$name
- \$ ci -r1.2.1.1

• updated code

- create branch & update library file
- $\bullet$  version 1.2.1.1
- remove lock

## Revise Main program

- $\circ$  co -l hw.pl
- #! /usr/bin/perl print "hello ... print " I am bob
- $\bullet$  \$ ci -l hw.pl
- check out rev 1.2
- revised main program
- update library file (check in)
- keep lock  $\&$ hw.pl
- Version 1.3

#### show differences

#### \$ rcsdiff -r1.3 -r1.2.1.1 hw.pl

2,3c2,5

- $\le$  print "hello world \n";
- $\le$  print "I am bob \n";

---

- > print "Who are you? \n";
- $>$ \$name= $\lt$ ;
- $>$  print "hello \$name \n";

#### Merge Differences

```
$ co -l -r1.3 hw.pl
$ rcsmerge -r1.2 -r1.2.1.1 hw.pl
                    OR
$ co -l -r1.3 -j1.2:1.2.1.1 hw.pl
                    OR
$ co -l -j1.2:1.2.1.1 hw.pl
```
## Merged File

#! /usr/bin/perl print "hello world \n";  $<<<<<$  hw.pl print "my name is Bob\n"; =======

print "who are you? ";  $\text{name} = \text{>}:$ print "hello \$name \n";  $\ge$  >>>>>> 1.2.1.1

### After Merge

- edit out conflicts
- $\bullet$  \$ ci -r2.1 hw.pl
- remove conflicts
- check in revised program as version 2.1

# log

RCS file: RCS/hw.pl,v Working file: hw.pl head: 2.1 branch: locks: strict ... deleted text ... total revisions: 5; selected revisions: 5 description: start of hello world project

--------------------------- revision 2.1 date: 2005/09/15 22:07:36; author: kad; state: Exp; lines:  $+4 -0$ production version

```
revision 1.3
date: 2005/09/14 19:02:49; author: kad; state: Exp; 
lines: +1 -0added my name
```
--------------------------- revision 1.2 date: 2005/09/14 18:14:06; author: kad; state: Exp; lines:  $+1$  -0 branches: 1.2.1; added shebang

revision 1.1 date: 2005/09/14 18:08:41; author: kad; state: Exp; Initial revision

----------------------------

----------------------------

revision 1.2.1.1 date: 2005/09/14 18:53:49; author: kad; state: Exp; lines:  $+3 -0$ started branch to get user input ===============================

## RESOURCES

- www.gnu.org/software/rcs/rcs.html
- www.cs.purdue.edu/homes/trinkle/RCS
- www.uvm.edu/~ashawley/rcs/rcs\_hand book.html
- http://freshmeat.net/projects/rcs/

#### THE END